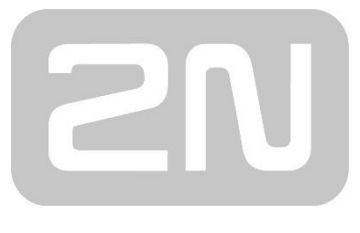

An Axis company

# **EasyGate Pro & Lift1 multiconnection**

2N® EasyGate Pro with multiple 2N® Lift1

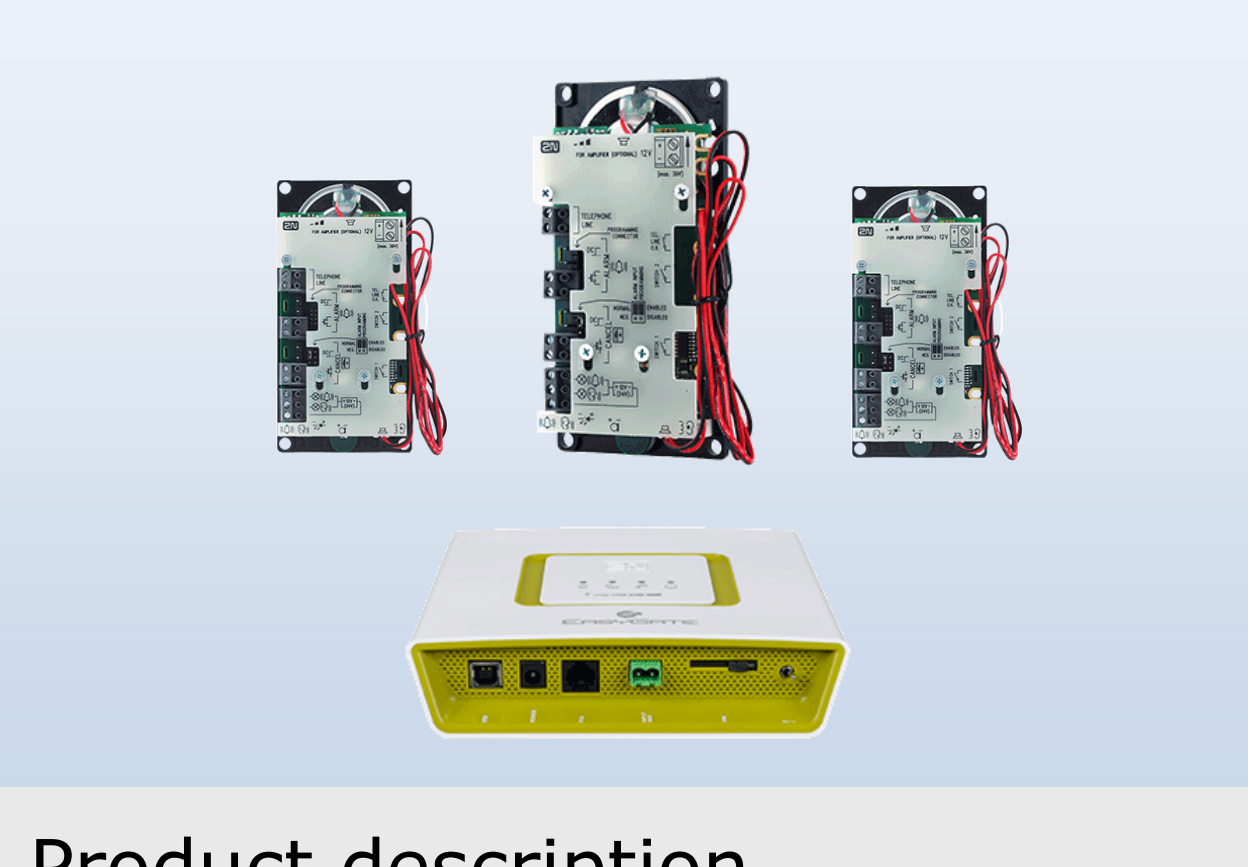

# Product description

Version 1.0

**www.2n.cz**

## **1.1 EasyGate PRO multiconnection to Lift1**

#### **Functional description**

EasyGate PRO together with 2N® Single Talk Line Switch (ordering number 913655SF) can be connected up to three Lift1 communication units. The EasyGate PRO must be equipped with the special license for this purpose, which can be bought form 2N under ordering number **5013902LE**.

The principle of the function is following:

The outgoing call from Lift1 is handled by Line Switch to the EasyGate, the call is connected the same way as for single user configuration. When the call is in progress, other connected Lift1 units can't be used. This is managed by Line Switch.

The incoming call is picked up by the EasyGate, the EasyGate gives the confirmation tone and waits for 10 seconds for DTMF signal (1, 2 or 3) to select which of the Lift1 units should be connected. When the signal is not received, unit 1 will be connected.

The selection of the Lift1 unit is done by ring pattern. The communicator Lift1 must be set to accept ring pattern according the position:

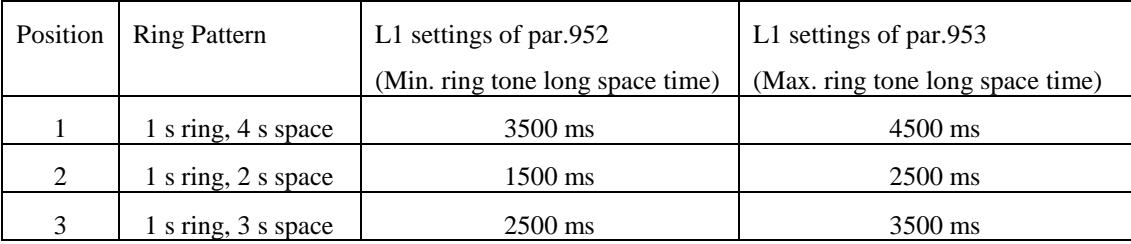

#### **EasyGate PRO settings**

The license number has 8 characters unique for each gateway, which must be supplied by 2N. The license can be loaded to the EasyGate by SMS or by DTMF programming. The parameter for License loading is 66.

The function can be switched ON or OFF by parameter 966. At the moment this parameter is not accessible by EasyGate PRO programming tool for PC (PCManager UNI). The settings must be done by SMS or by DTMF programming.

The default value for the programming keyword is 12345. For instance lets expect that license number is 98765432. Than the SMS for loading license and enabling multiconnection will look like:

EG CNF 12345 66=98765432 966=1

The response will be:

EG.CNF OK command confirmation SN:xx-xxxx-xxxx serial number FW:18.7.15 FW version IMEI:xxxxxxxxxxxxxxx IMEI IMSI:xxxxxxxxxxxxxxx IMSI RSSI:-65dBm Strength of signal PWR:On Power present BATT:OK Battery status

LIC:Y License loaded – new value LAI:230;01;Home;2G Network number, home network, technology 2G

The presence of the license can be tested by SMS:

EG INF 12345

The response will be the same

The local DTMF setting will be done by this setup:

12345\*66\*98765432\*966\*1\*

#### **Lift1 settings**

The values for ring pattern of Lift1 to select the position of Lift1  $(1/2/3)$  can be done manually according the table above (parameters 952 and 953) or automatically by EasyGate and SMS programming. There is a new command for Lift1 programming "RNG". This command sets the parameters 952 and 953 from the default value 952=100 and 953=6000. The Lift1 number 1 must be set as the last one, which is sensitive to the standard ring signal (1s/4s). The recommended proceeding is:

- 1. Connect unit 3 and send SMS: L1.3 RNG12345 (Lift1 will be set to 952=2500, 953= 3500)
- 2. Add unit 2 and send SMS: L1.2 RNG12345 (Lift1 will be set to 952=1500, 953= 2500)
- 3. Add unit 1 and send SMS: L1.1 RNG12345 (Lift1 will be set to 952=3500, 953= 4500)

After this setting the incoming call to EasyGate can be directed to the Lift1 by DTMF 1,2 or 3 as described in the beginning.

With this setting the SMS programming of Lift1 over EasyGate can be done by selecting Lift1 in SMS by selector dot and 1,2,3 in the beginning of the SMS. The SMS programming is described in the chapter *1.3 Lift1 SMS Programming over EasyGate PRO*. For example the settings of parameter 974 – Intercom identification number - to value 5555, default password 12345, Lift1 position 2 will be done by SMS:

#### L1.2 CNF 12345 974=5555

The Lift1 can be set back to the standard ring pattern, only one Lift1 must be connected to the EasyGate. The command L1 RNG 12345 will try all ring cadencies till the Lift1 picks up the line, than it is programmed to default values (952=1000, 953=6000).

### **1.2 EasyGate PRO SMS programming**

#### **SMS format for EasyGate PRO**

The SMS format for EasyGate PRO setting is:

- EG CNF password parameter1=value1 parameter2=value2 Parameter configuration EG DEF password **FACTO EXAMPLE SETTING** Factory default setting
- EG RST password **Restart**
- 

EG INF password **Send back information SMS** only

The separation characters are space.

The maximal length of SMS is 160 characters for 7-bit SMS, 140 characters for 8bit SMS.

Multiple SMS are not permitted.

Any number of parameters can be programmed in one SMS, the maximal length of SMS must be kept.

Different functions (CNF, DEF, RST, INF) can´t be combined in one SMS

Parameters 603 (SMS) and 706 (APN) must be in apostrophes (')

password The programming menu password for EasyGate, factory default is 12345 parameter Parameter number to be changed value Mew value of the parameter

#### **EasyGate PRO responses**

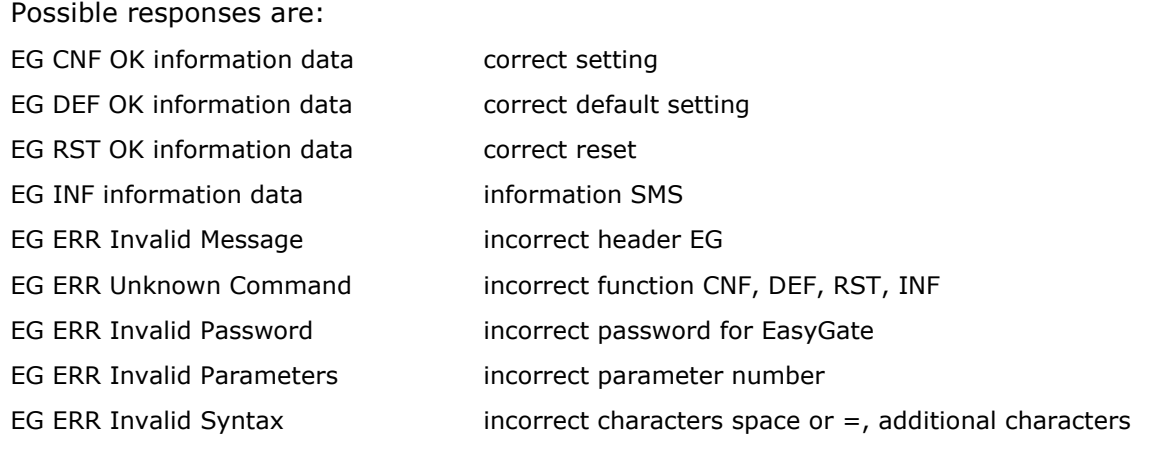

#### **Information data structure**

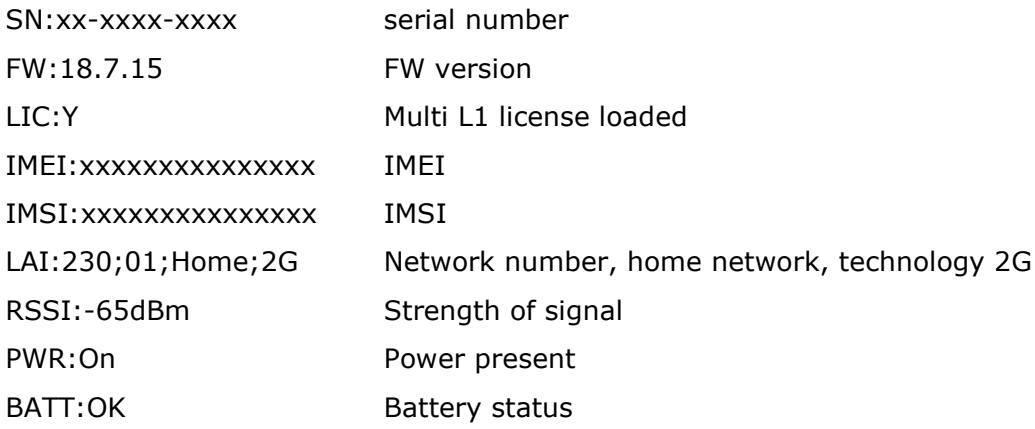

#### **Examples**

Example 1: Setting of parameter 702 – Roaming enable, default password 12345 L1 CNF 12345 702=1

Example 2: Selecting parameter 603 – SMS text, default password 12345 L1 CNF 12345 603='Text for SMS'

### **1.3 Lift1 SMS programming over EasyGate PRO**

### **SMS format for Lift1 programming**

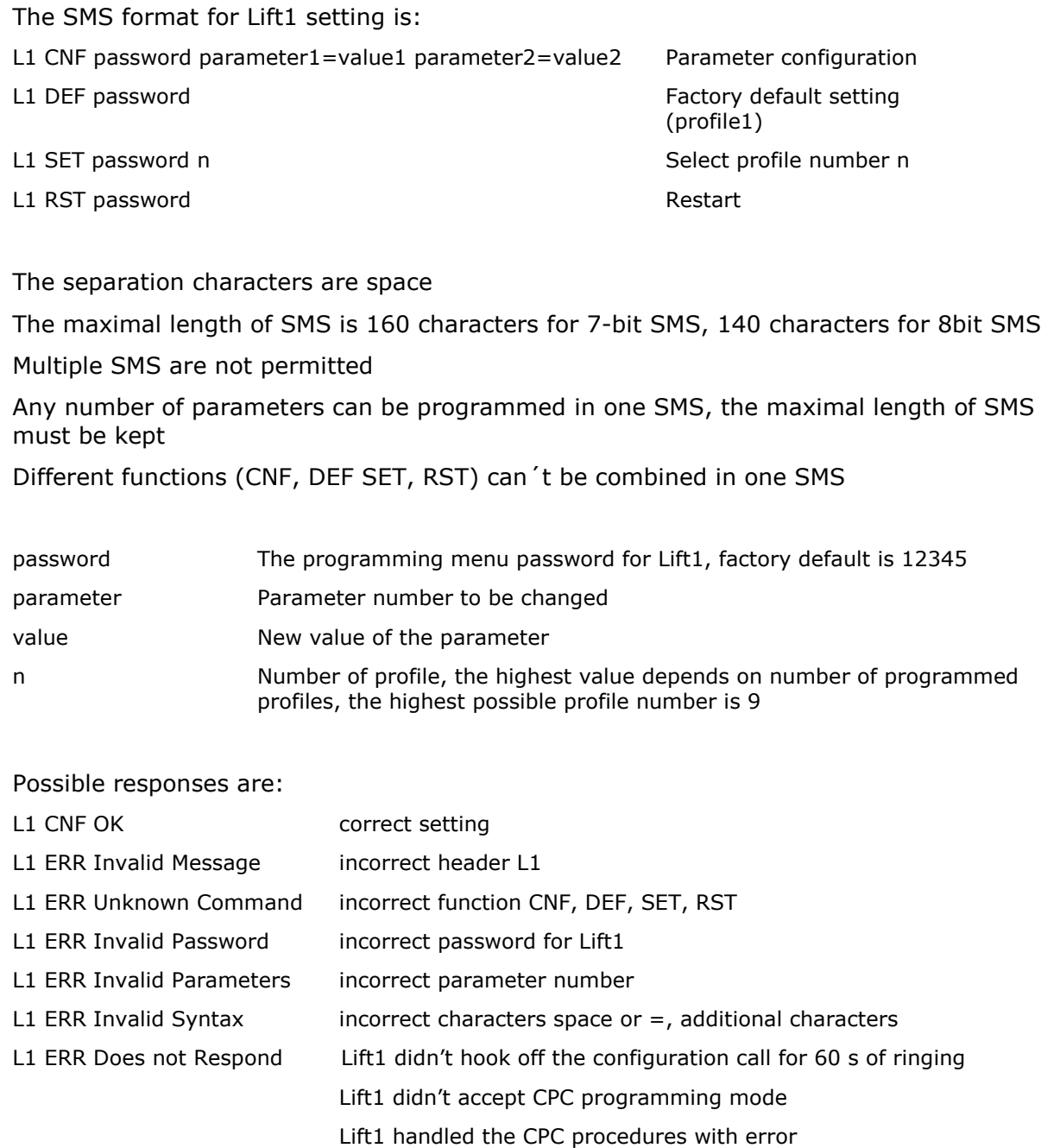

Lift1 hooked on during programming

Example 1: Setting of parameter 974 – Intercom identification number to value 5555, default password 12345 L1 CNF 12345 974=5555

Example 2: Selecting profile 2, default password 12345 L1 SET 12345 2

#### **Additional commands for FW version 2.0.0 and higher**

Function INFO, SMS format is:

L1 INF password

password The programming menu password for Lift1, factory default is 12345

Possible responses are:

L1 INF Serial\_number HW\_verze Custom\_modification Bootloader\_version FW\_version VM\_info

L1 ERR Unknown Command – EasyGate old version, command not supported

L1 INF N/A 1.x.x.x.x N/A N/A N/A – Lift1 old version, command not supported

The Lift1 version 2 has some differences in parameters, than is necessary to be able to find version of the communicator prior to programming procedure

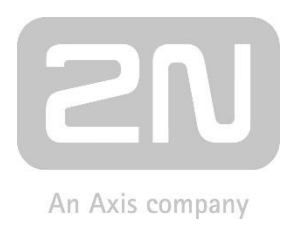

2N TELEKOMUNIKACE a.s.

Modřanská 621, 143 01 Prague 4, Czech Republic Tel.: +420 261 301 500, Fax: +420 261 301 599 E-mail: sales@2n.cz Web: www.2n.cz

2457v1.00